**DUG<sup>®</sup> 2005 – North America** 

May 22-26 . Colorado Convention Center . Denver, Colorado, USA

Platform: z/OS

## Tune SQL like an expert in DB2 UDB for z/OS V8

*Terry Purcell IBM Silicon Valley Lab*

**Session:** G7**Date/Time: Tuesday May 24<sup>th</sup>, 3:30 – 4:40pm** 

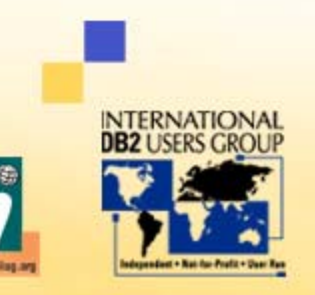

Where

**Data Converge** 

**Business &** 

Where **Business & Data Converge** 

## Agenda

- •Simple methods to find the problem query
- •Query breakdown
- •Comparing estimates with reality
- •What do I do if the estimate is incorrect?
- $\bullet$ Automating the process

Note: References to Visual Explain are Visual Explain for DB2 UDB for z/OS V8 only. This is a free tool downloadable from IBM at:

http://www-306.ibm.com/software/data/db2/zos/osc/ve/

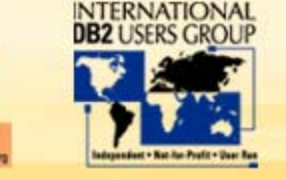

## Finding the problem query

- • Reactively
	- •User complaint
	- •Trace output
	- •Etc…or any other traditional method
- •**Proactively** 
	- • Using Visual Explain to
		- • Search for previously explained static SQL
			- •Apply cost (estimate) or access path filters
		- • View dynamic statement cache
			- •Reactive, but before user complaint!!
			- •Apply filters based upon query execution

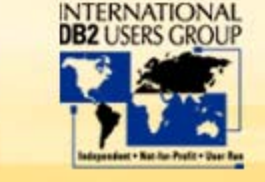

**Where Business & Data Converge** 

ter.

#### VE Static SQL Input – Cost Filters

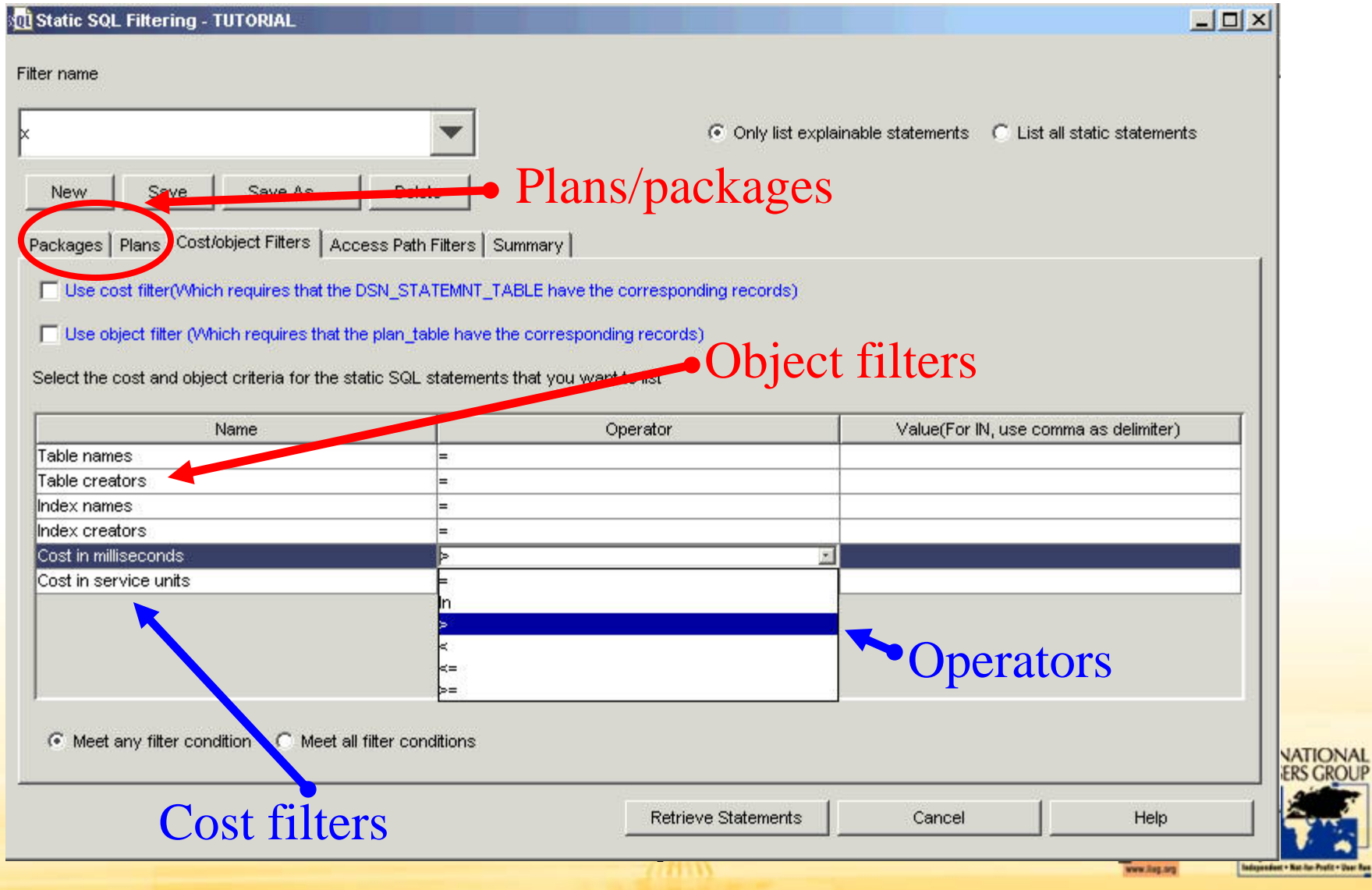

**Where Business & Data Converge** 

#### VE Static SQL Input – Access Path Filters

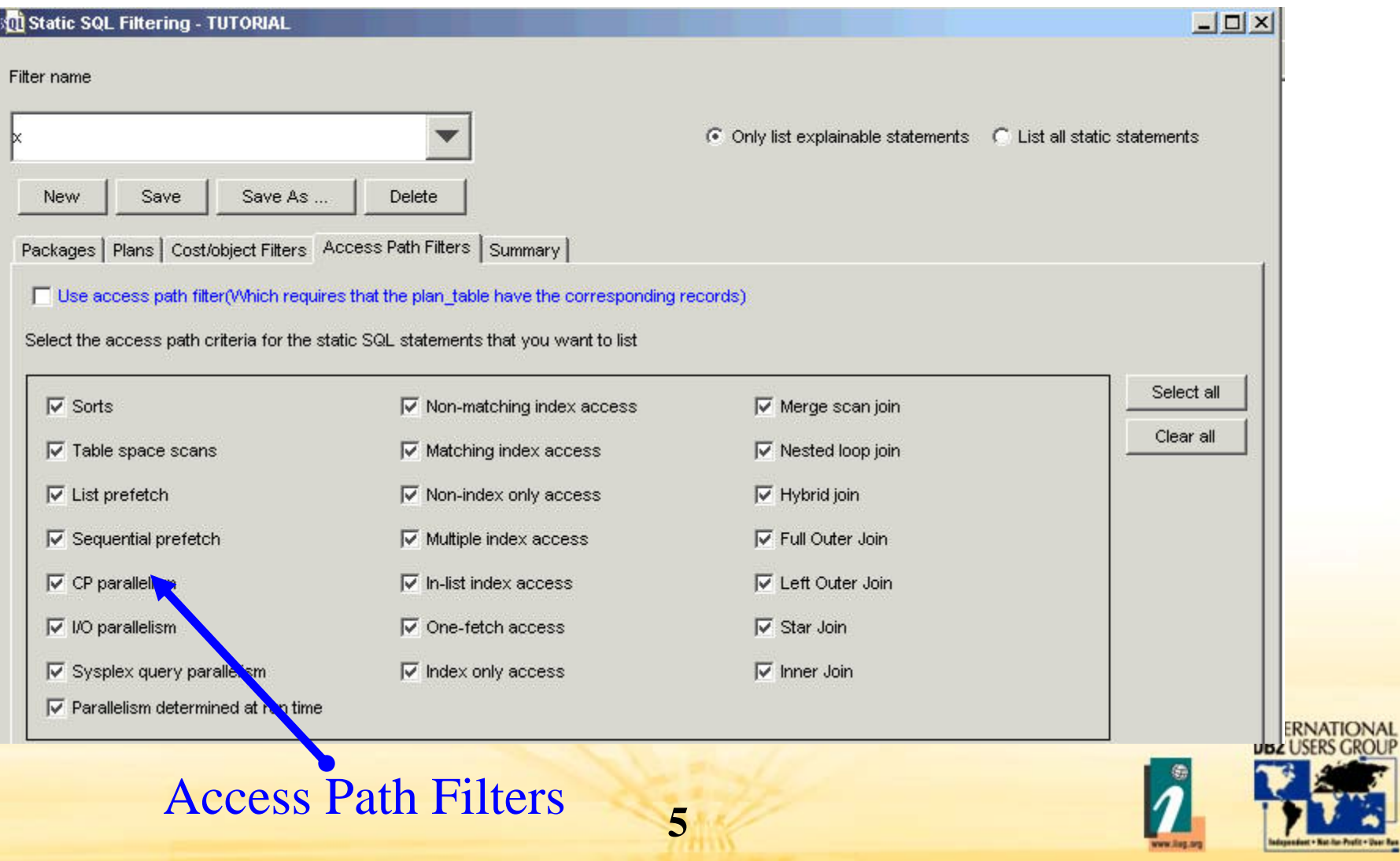

Where **Business & Data Converge** 

#### VE Dynamic Statement Cache Input

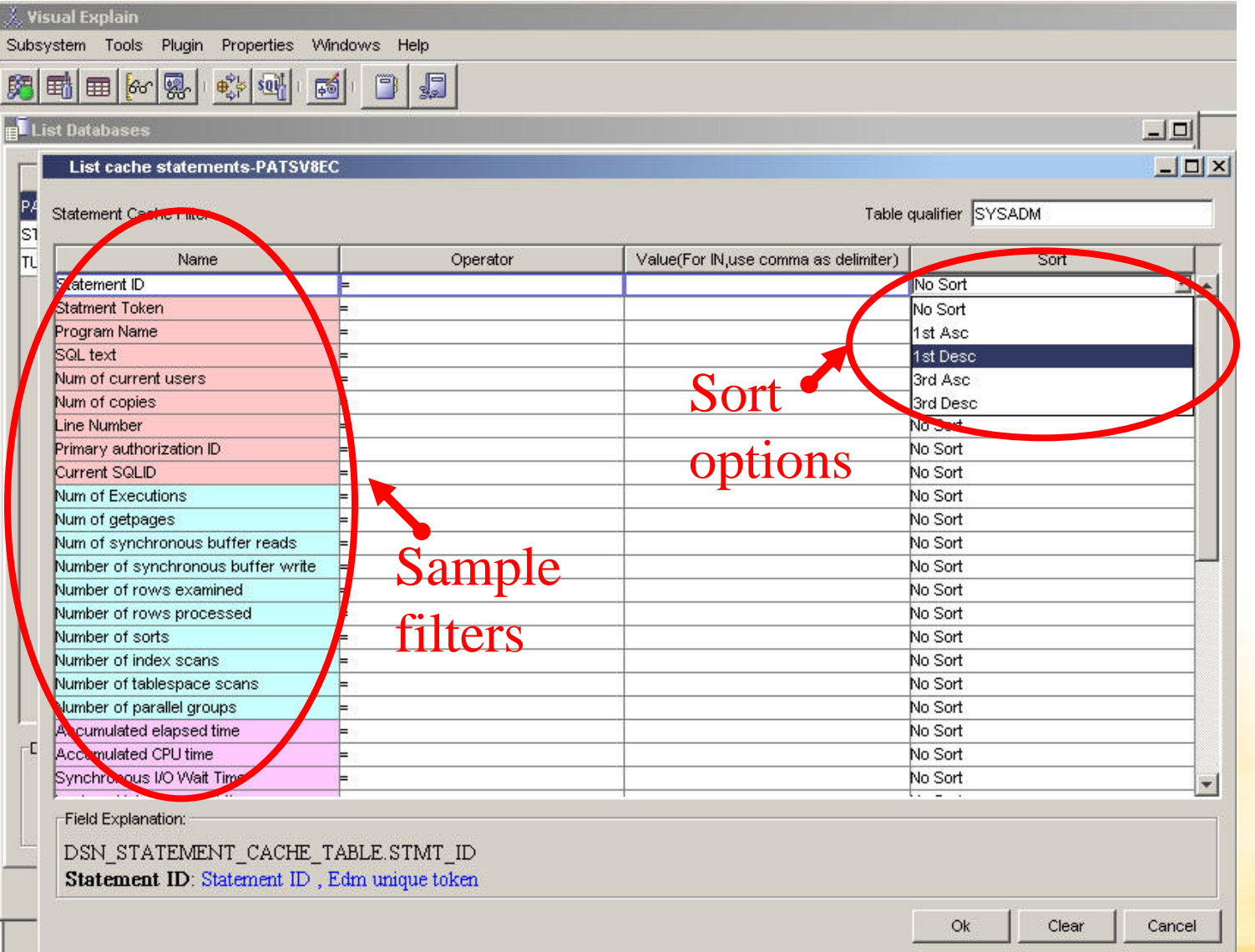

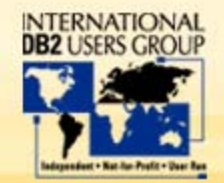

**Where Business & Data Converge** 

#### VE Dynamic Statement Cache Input

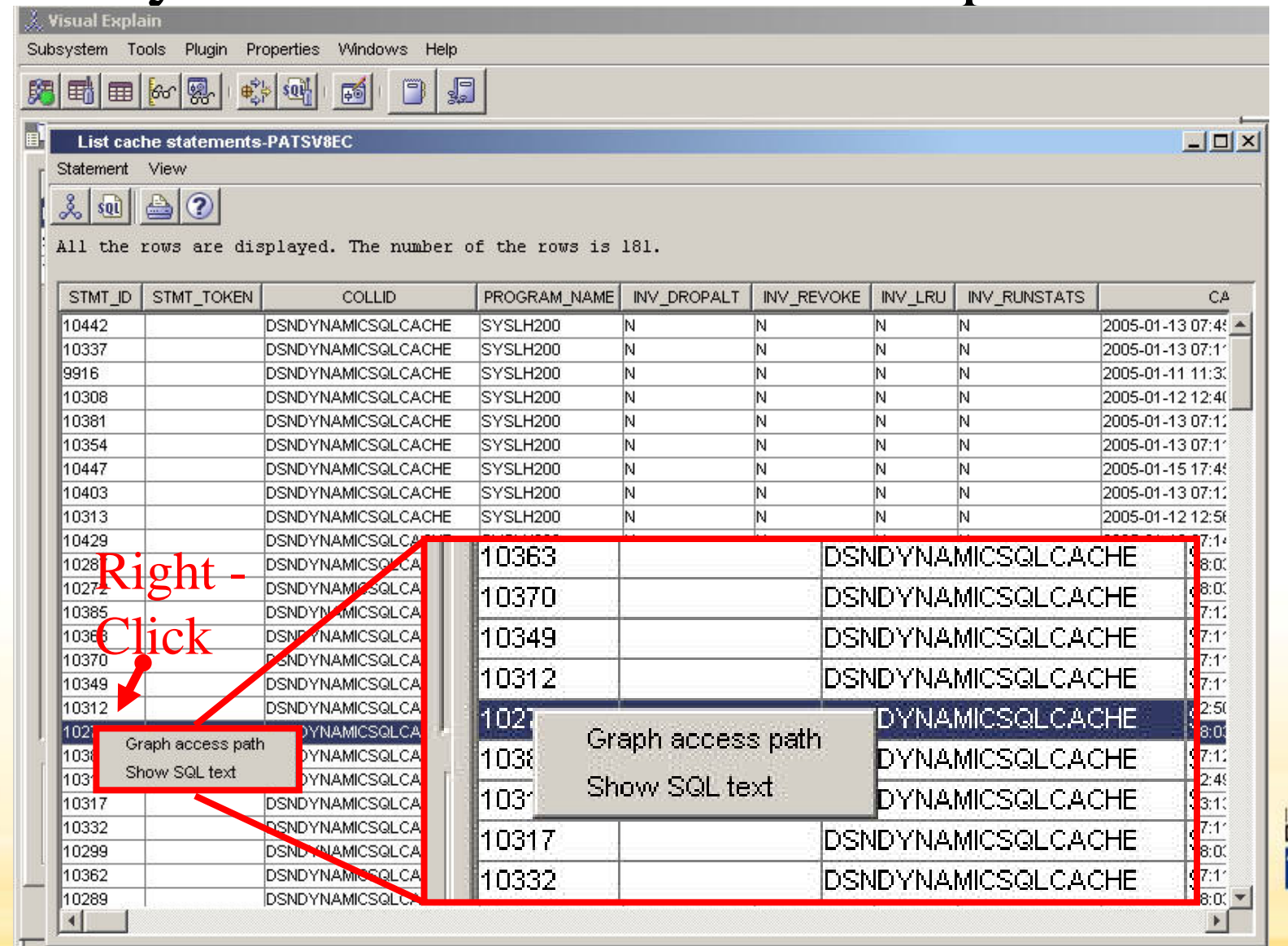

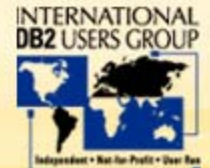

**Where Business & Data Converge** 

#### Using Visual Explain – Input/Explain Query

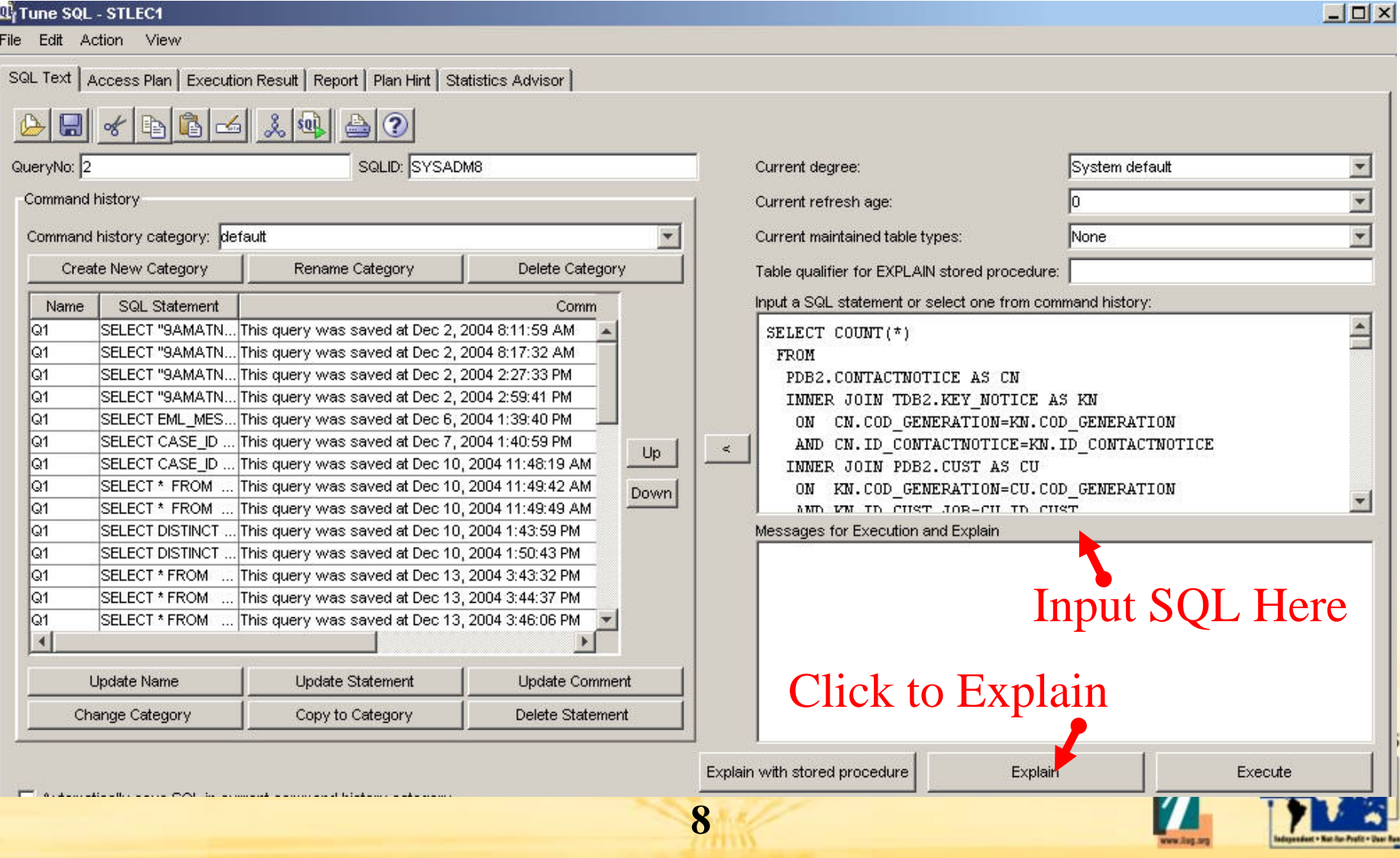

Where **Business & Data Converge** 

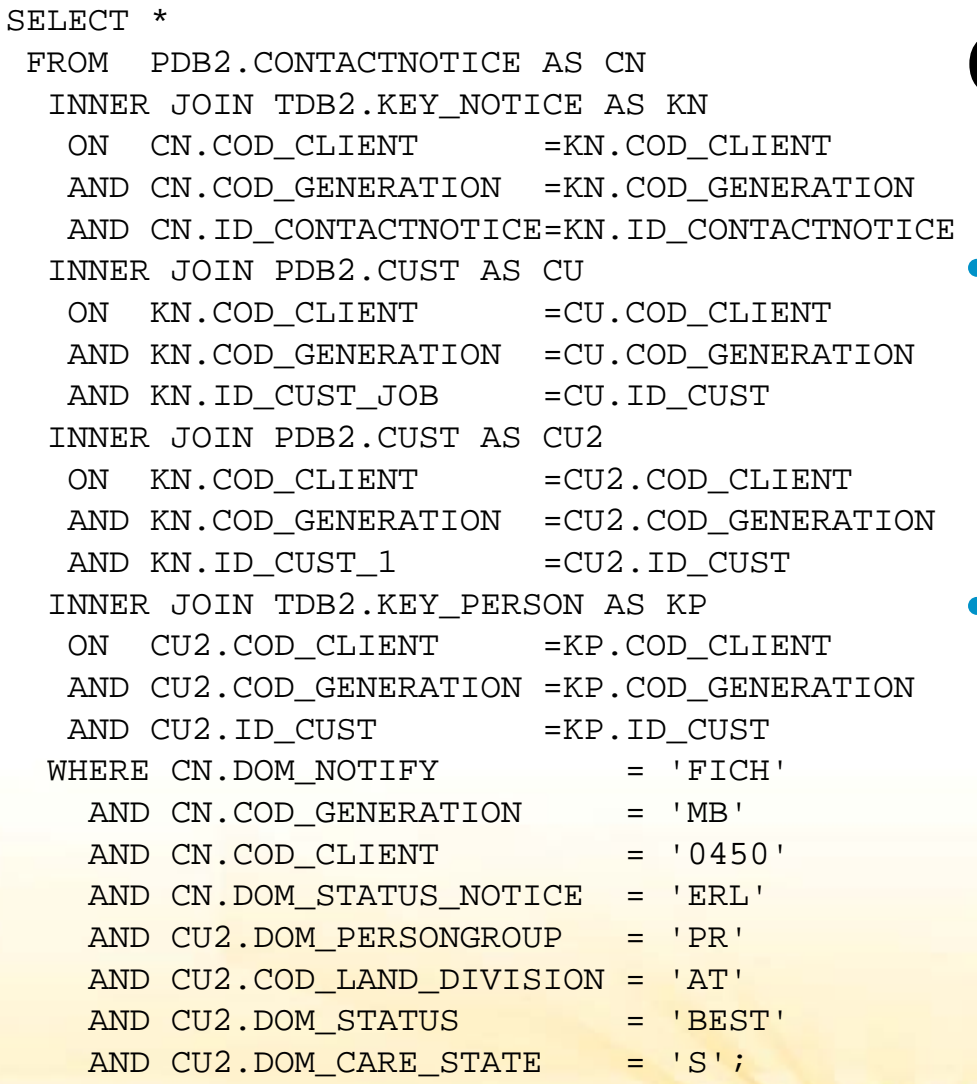

#### Query Example

- Query performs poorly
	- •20+ min, expectation 1 min
	- $\bullet$ Need to determine why?
- • Base RUNSTATS are current
	- $\bullet$  Let's assume that at least the basics are covered
	- $\bullet$  Not always a good assumption!!!

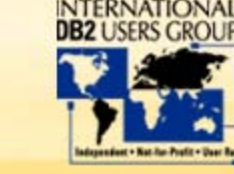

•

## Major causes of SQL performance problems

- • Multi-table join
	- • Poor choice of leading table
		- •Insufficient statistics resulting in incorrect table chosen first
		- $\bullet$ Indexes do not support most efficient table as leading
	- • Inefficient join method or index usage on subsequent table(s)
		- • Insufficient statistics resulting in poor estimate for current and/or prior tables accessed
		- $\bullet$ Indexes do not support join (and possibly local) filtering
- • Single table
	- • Correct index or access method not chosen
		- •Insufficient statistics to correctly decipher access choices
		- •Indexes may not support filtering predicates

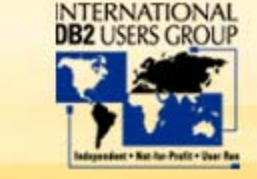

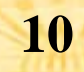

#### Agenda

- •Simple methods to find the problem query
- $\bullet$ Query breakdown
- •Comparing estimates with reality
- •What do I do if the estimate is incorrect?
- $\bullet$ Automating the process

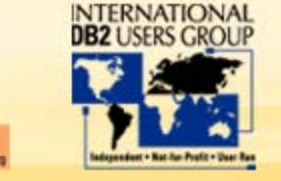

### Query Breakdown – Breaking apart the SQL

- • Separate the query into a single count for each table
	- •Applying local predicates to each

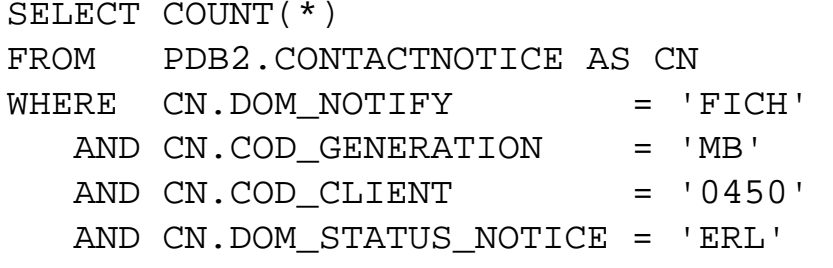

SELECT COUNT(\*)

FROM TDB2.KEY\_PERSON AS KP

```
SELECT COUNT(*) 
FROM TDB2.KEY_NOTICE AS KN
```

```
SELECT COUNT(*) 
FROM PDB2.CUST AS CU
```

```
SELECT COUNT(*) 
FROM PDB2.CUST AS CU2 WHERE CU2.DOM PERSONGROUP = 'PR'
  AND CU2.COD_LAND_DIVISION = 'AT' 
  AND CU2.DOM STATUS = 'BEST'
  AND CU2.DOM CARE STATE = 'S';
```
#### **Is that all the local predicates?**

**12**

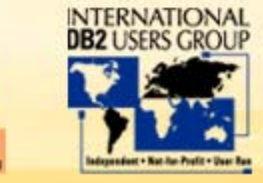

### Query Breakdown – Applying all local predicates

- • Consider transitively closed predicates also
	- •Be aware of restrictions such as LIKE, IN, subqueries and expressions
	- • Based upon join and local predicates
		- • CN.COD\_GENERATION=KN.COD\_GENERATION •CN.COD\_CLIENT =KN.COD\_CLIENT • KN.COD\_GENERATION=CU.COD\_GENERATION •KN.COD\_CLIENT =CU.COD\_CLIENT • KN.COD\_GENERATION=CU2.COD\_GENERATION •KN.COD\_CLIENT =CU2.COD\_CLIENT • CU2.COD\_GENERATION=KP.COD\_GENERATION • CU2.COD\_CLIENT =KP.COD\_CLIENT •• **CN.COD\_GENERATION** = 'MB<sup>c</sup> | Also apply to KN, • **CN.COD\_CLIENT = '0450'**  CU, CU2, KP

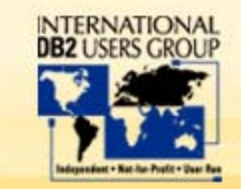

#### Query Breakdown – Counts

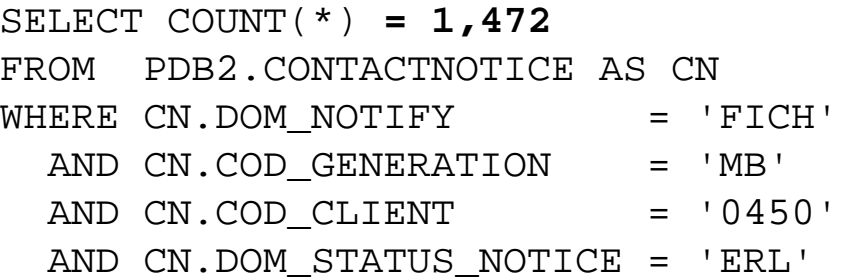

SELECT COUNT(\*) **= 420,973** FROM PDB2.CUST AS CU WHERE CU.COD CLIENT = '0450' AND CU.COD\_GENERATION = 'MB'

```
SELECT COUNT(*) = 20,114
FROM TDB2.KEY PERSON AS KP
WHERE KP.COD CLIENT = '0450'
 AND KP.COD_GENERATION = 'MB'
```

```
SELECT COUNT(*) = 156,347
FROM TDB2.KEY NOTICE AS KN
WHERE KN.COD CLIENT = '0450'
```

```
AND KN.COD_GENERATION = 'MB'
```
SELECT COUNT(\*) **= 267,011** FROM PDB2.CUST AS CU2 WHERE CU2.DOMPERSONGROUP = 'PR' AND CU2.COD \_ LAND \_ DIVISION = 'AT' AND CU2.DOM \_  $=$  'BEST' AND CU2.DOMCARESTATE = 'S' AND CU2.COD CLIENT = '0450' AND CU2.COD\_GENERATION = 'MB'

#### \*\* Generally want most filtered table accessed first

**14**

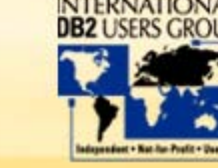

#### Agenda

- •Simple methods to find the problem query
- •Query breakdown
- •Comparing estimates with reality
- •What do I do if the estimate is incorrect?
- $\bullet$ Automating the process

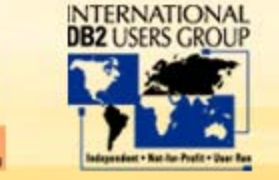

#### Using Visual Explain - Access Path Analysis

SQL Text Access Plan | Execution Result | Report | Plan Hint | Statistics Advisor

#### 日 @ 2 3 3 9 9 6 5 9 0 3 8 9 9 8 <mark>1 3 8 9 8 4 2</mark> 7

DB2 Platform: Z/OS DB2 Version: v8 Explain Time: 2005-02-02 11:02:06.42

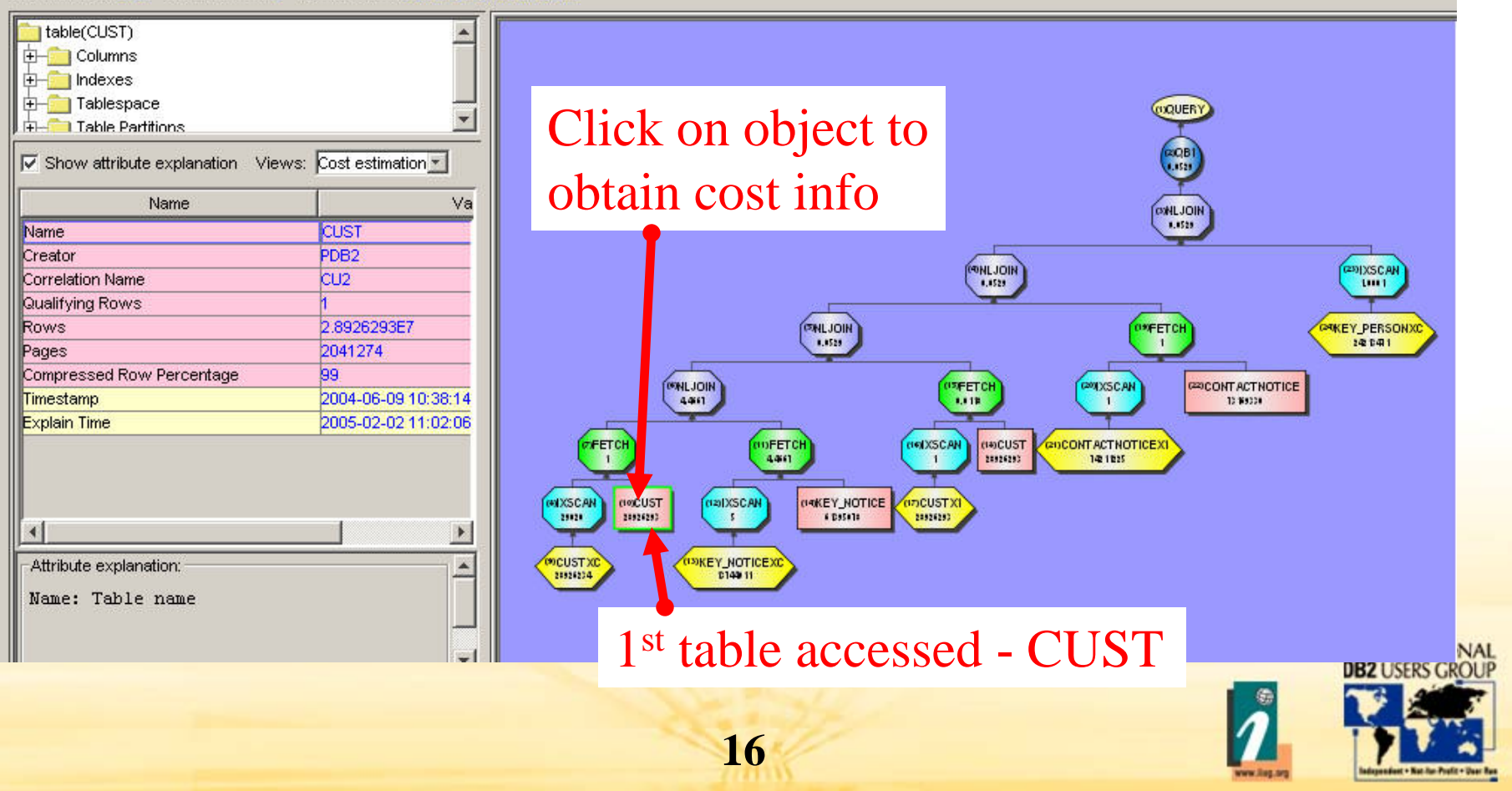

#### Using Visual Explain – Cost Estimates

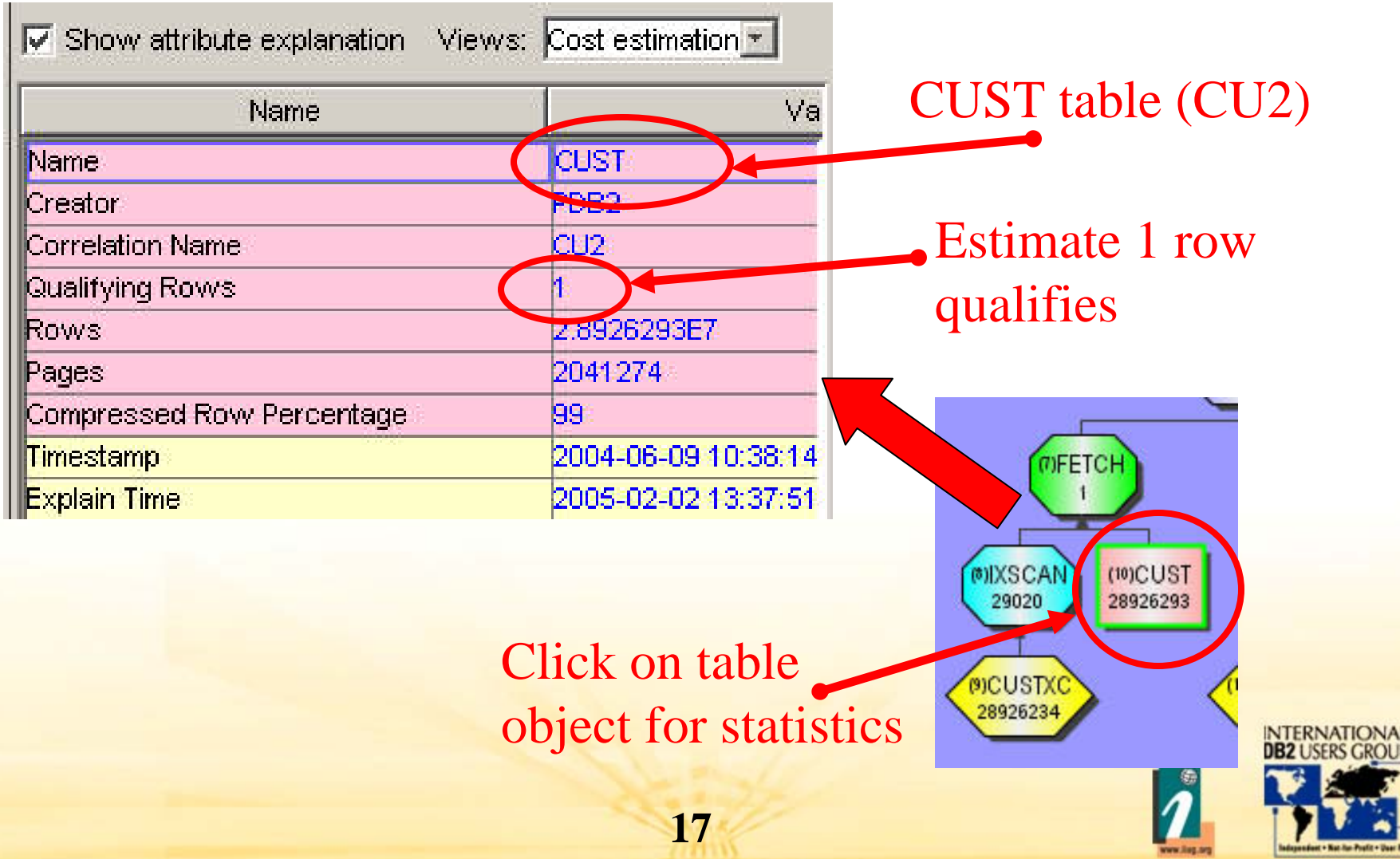

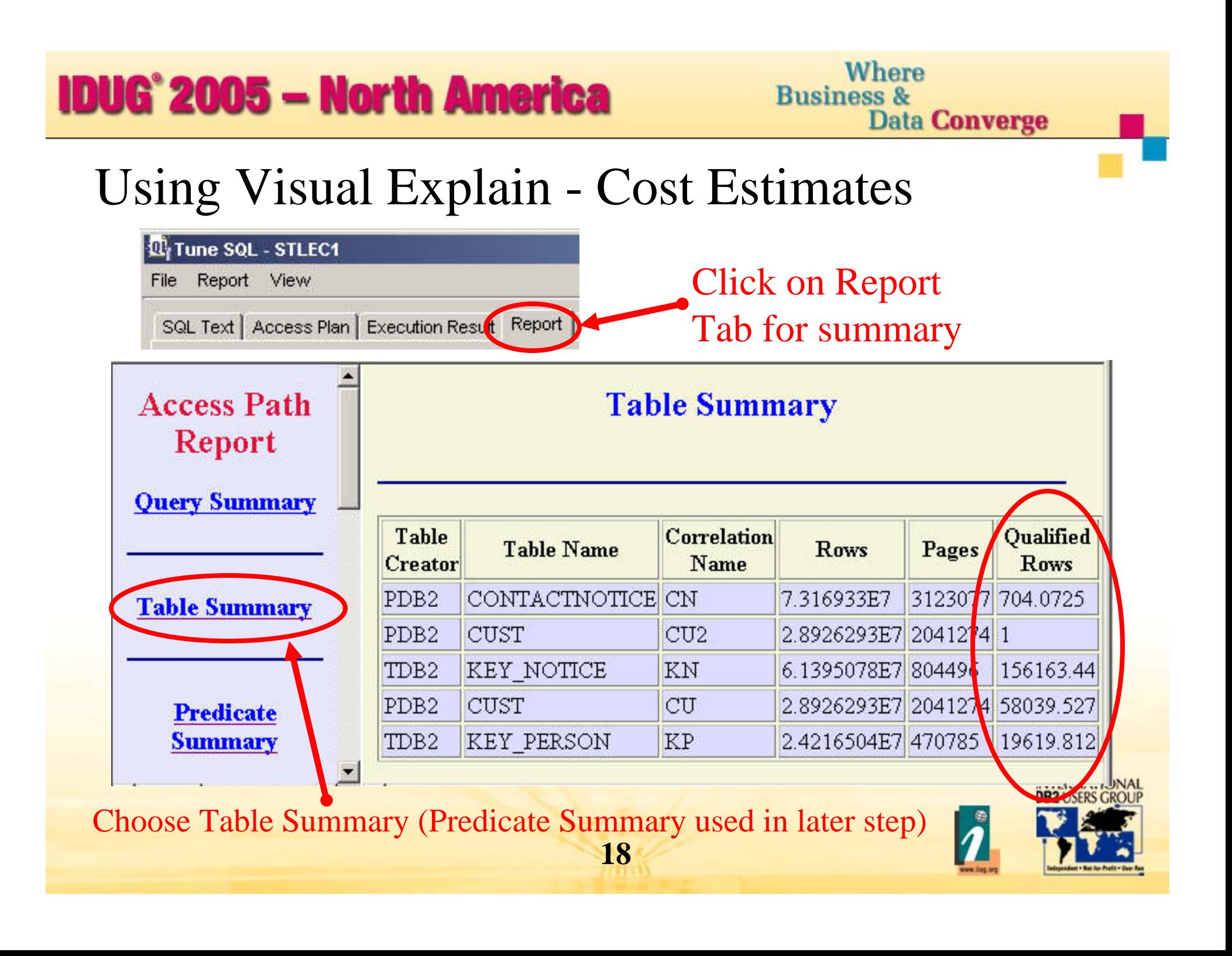

#### Comparing Table Counts Vs Cost Estimates

 $\bullet$ How do the counts compare with estimates? Reason CU2 accessed 1st

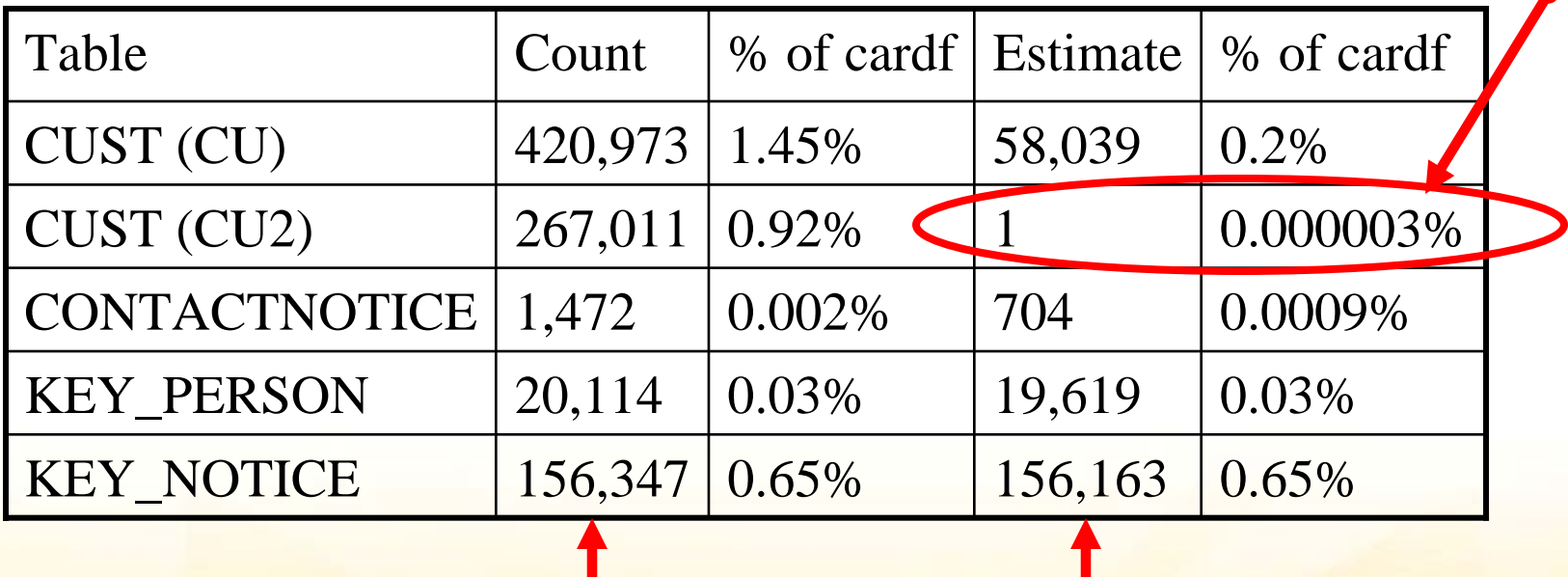

From COUNTs From Table Summary

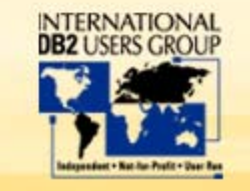

#### Agenda

- •Simple methods to find the problem query
- •Query breakdown
- •Comparing estimates with reality
- •• What do I do if the estimate is incorrect?
- $\bullet$ Automating the process

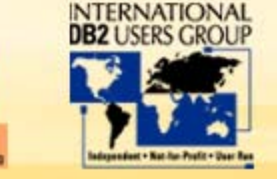

#### What do I do if the estimate is incorrect?

- • Start by narrowing your scope…..
	- • What estimate is incorrect?
		- $\bullet$ "Qualified row estimates" vs "Real table counts" are incorrect
	- • But there is more than one that is incorrect?
		- $\bullet$ Focus on the worst one – CUST (CU2)
	- •Where to next?
		- $\bullet$  Table qualified row estimates are a combination of individual predicate estimates……**so drill down further to the predicates.**

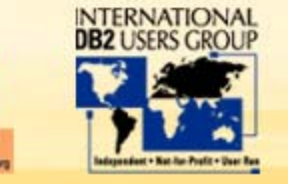

#### Predicate Report

#### **Predicate Summary**

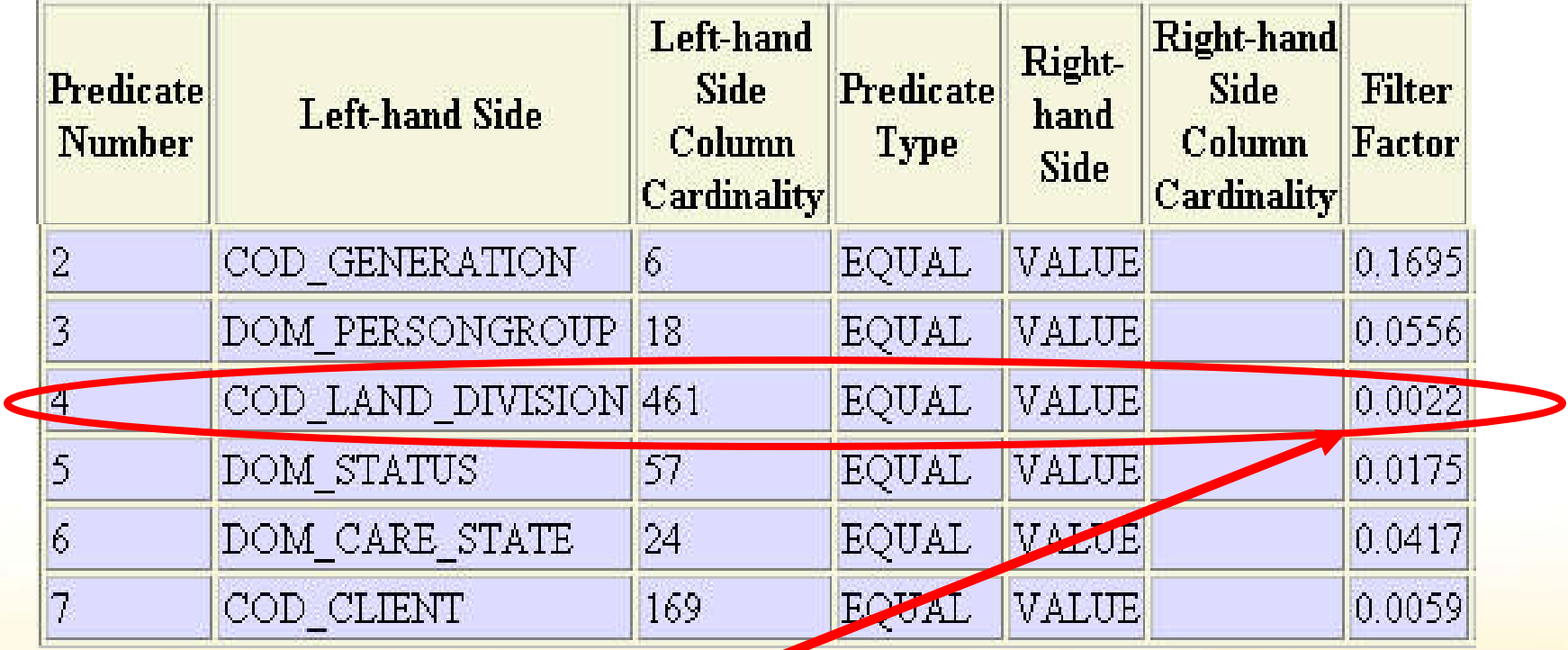

How does this match reality? Focus on 1 predicate at a time

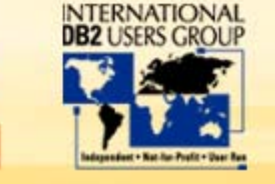

•

## Comparing predicate estimate with reality

- • CU2.COD\_LAND\_DIVISION = 'AT'
	- Run count **SELECT COUNT(\*) = 26,149,368 FROM PDB2.CUST AS CU2 WHERE CU2.COD\_LAND\_DIVISION = 'AT'** Only 99.7%

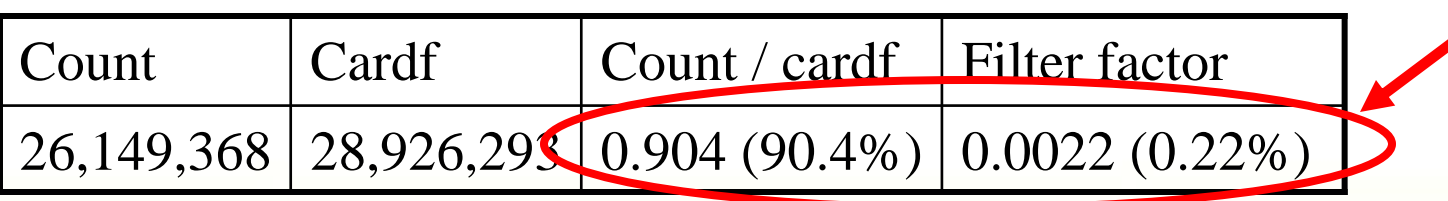

- • How can actual percentage (from count) differ from filter factor?
	- •Data must not be evenly distributed (data is skewed)

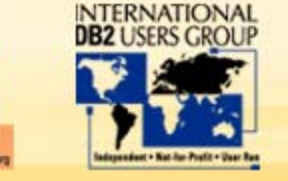

wrong!!!

#### Evaluating Data Skew

- $\bullet$  Run the query below
	- $\bullet$ Result clearly shows that data is not evenly distributed

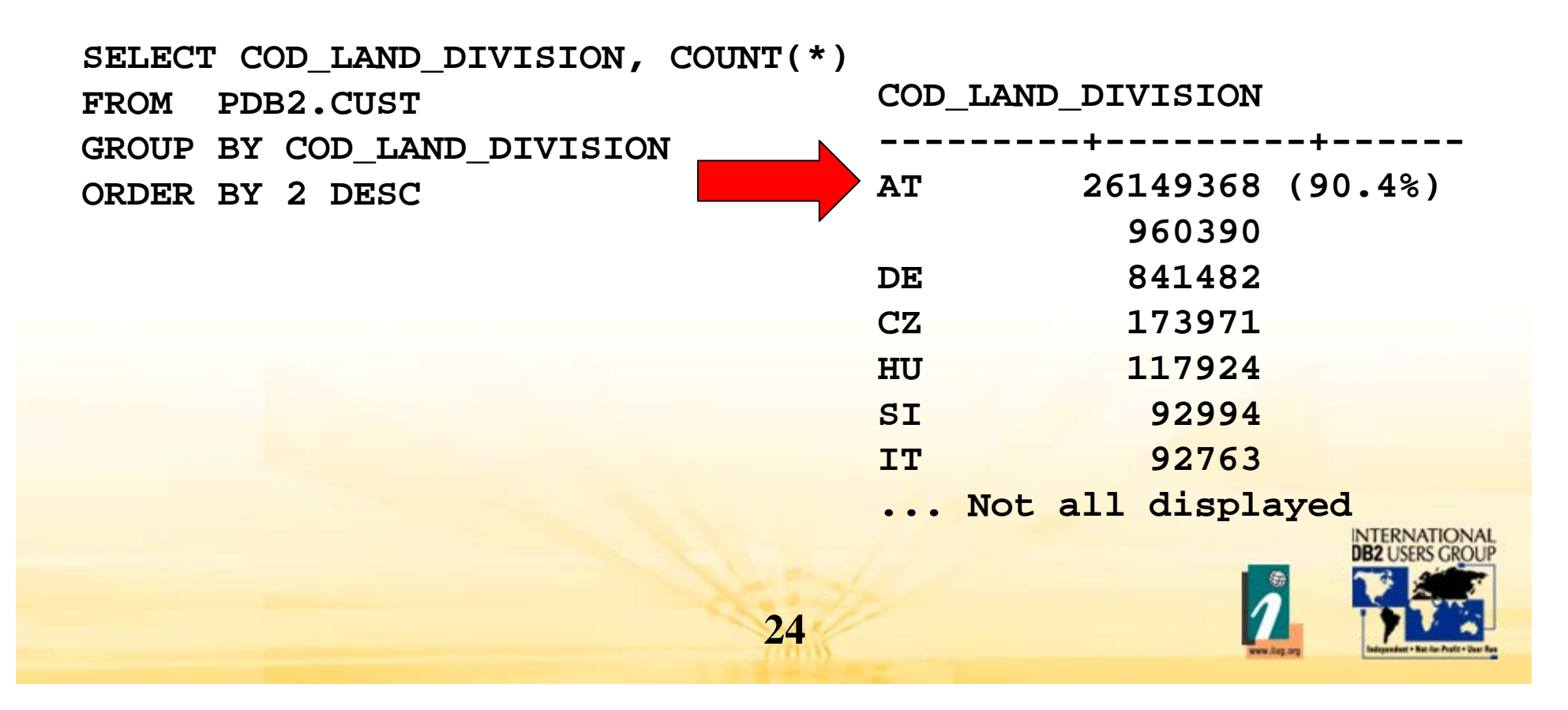

#### Comparing Predicate Counts Vs Cost Estimates

 $\bullet$ First estimate is correct, others are disasters

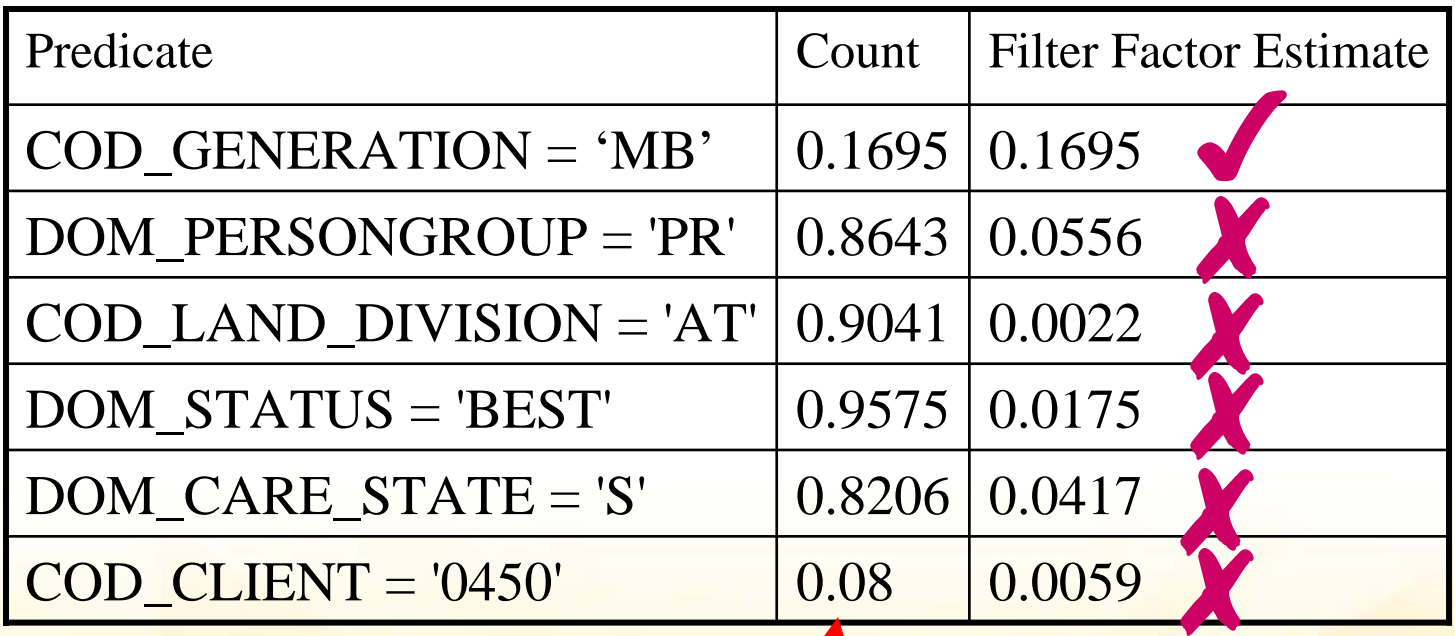

**25**Calculated as count / table cardf  $(note 0.1695 = 16.95\%)$ 

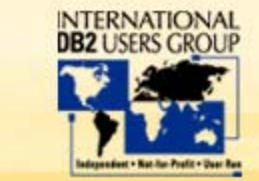

#### RUNSTATS to collect Data Skew

- $\bullet$  Run RUNSTATS on CUST table
	- •V8 COLGROUP keyword allows frequencies on non-indexed columns

**RUNSTATS TABLESPACE IDVKUNDA.IDVCUST TABLE(PDB2.CUST) COLGROUP(COD\_CLIENT) FREQVAL COUNT 10 COLGROUP(DOM\_STATUS) FREQVAL COUNT 10 COLGROUP(COD\_LAND\_DIVISION) FREQVAL COUNT 10 COLGROUP(DOM\_PERSONGROUP) FREQVAL COUNT 10 COLGROUP(DOM\_CARE\_STATE) FREQVAL COUNT 10**

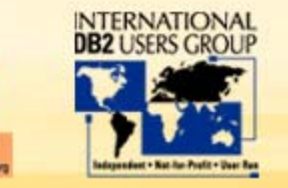

#### New Predicate Report

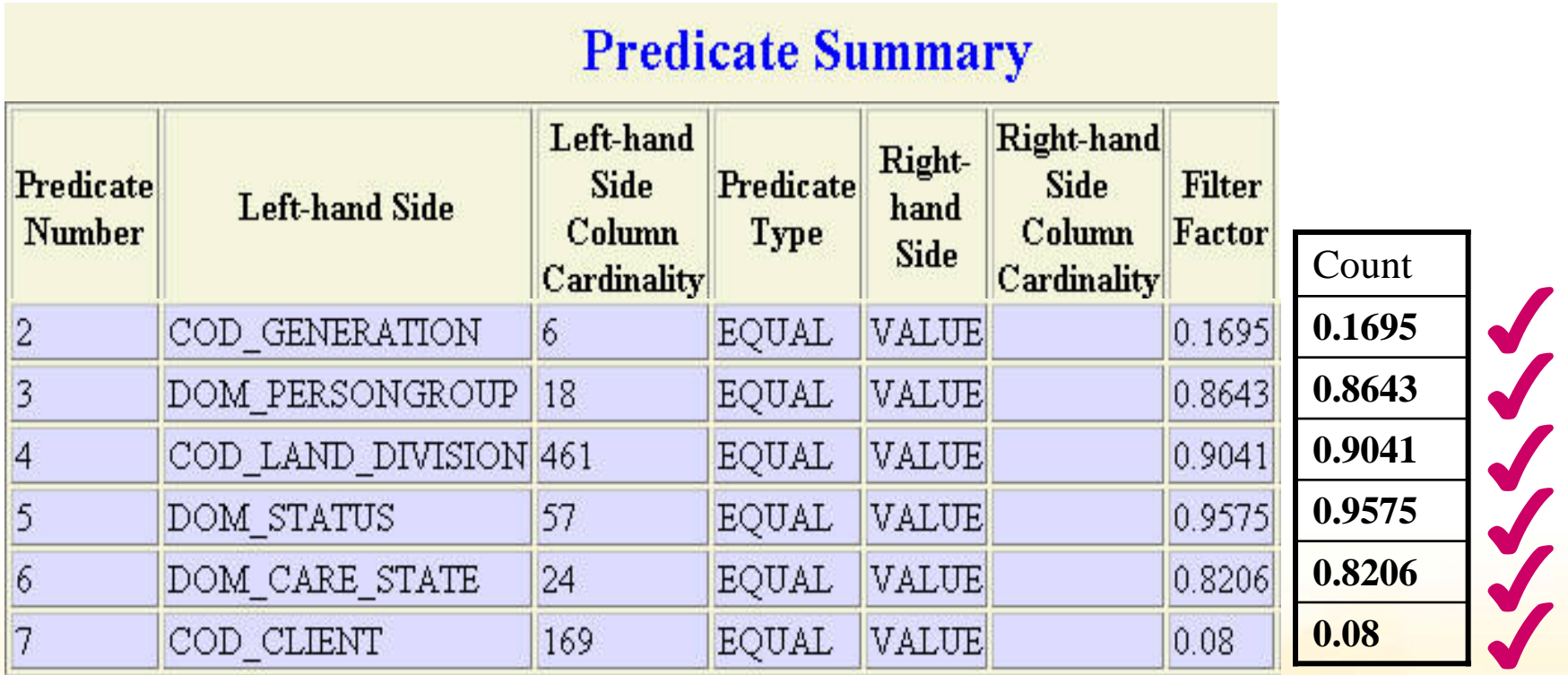

How well does this match reality? Perfectly now

\*\* But don't always expect perfection \*\*

**27**

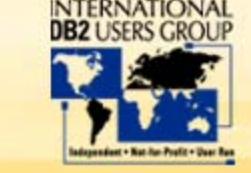

**Where Business & Data Converge** 

### New Table Report

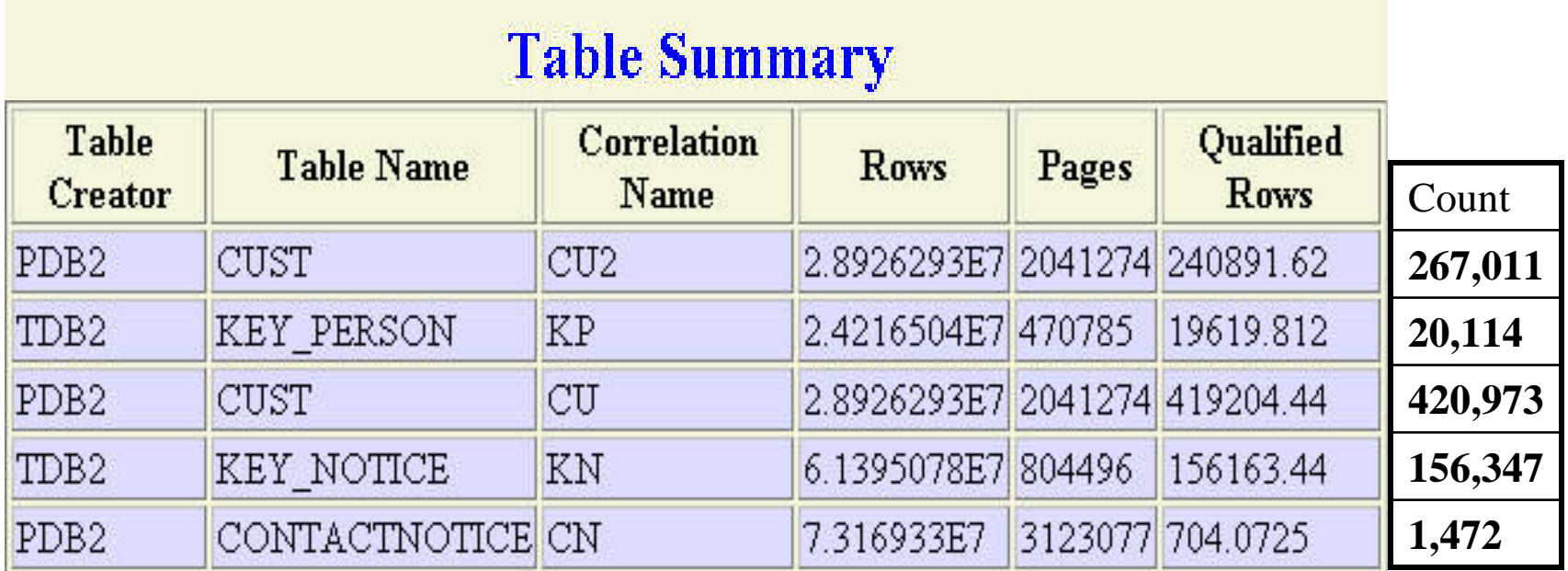

How well does this match reality? Not Perfect, but closer

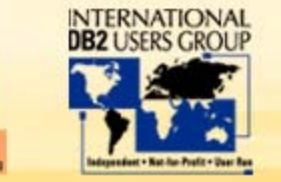

Where **Business & Data Converge** 

#### Revised Access Path•

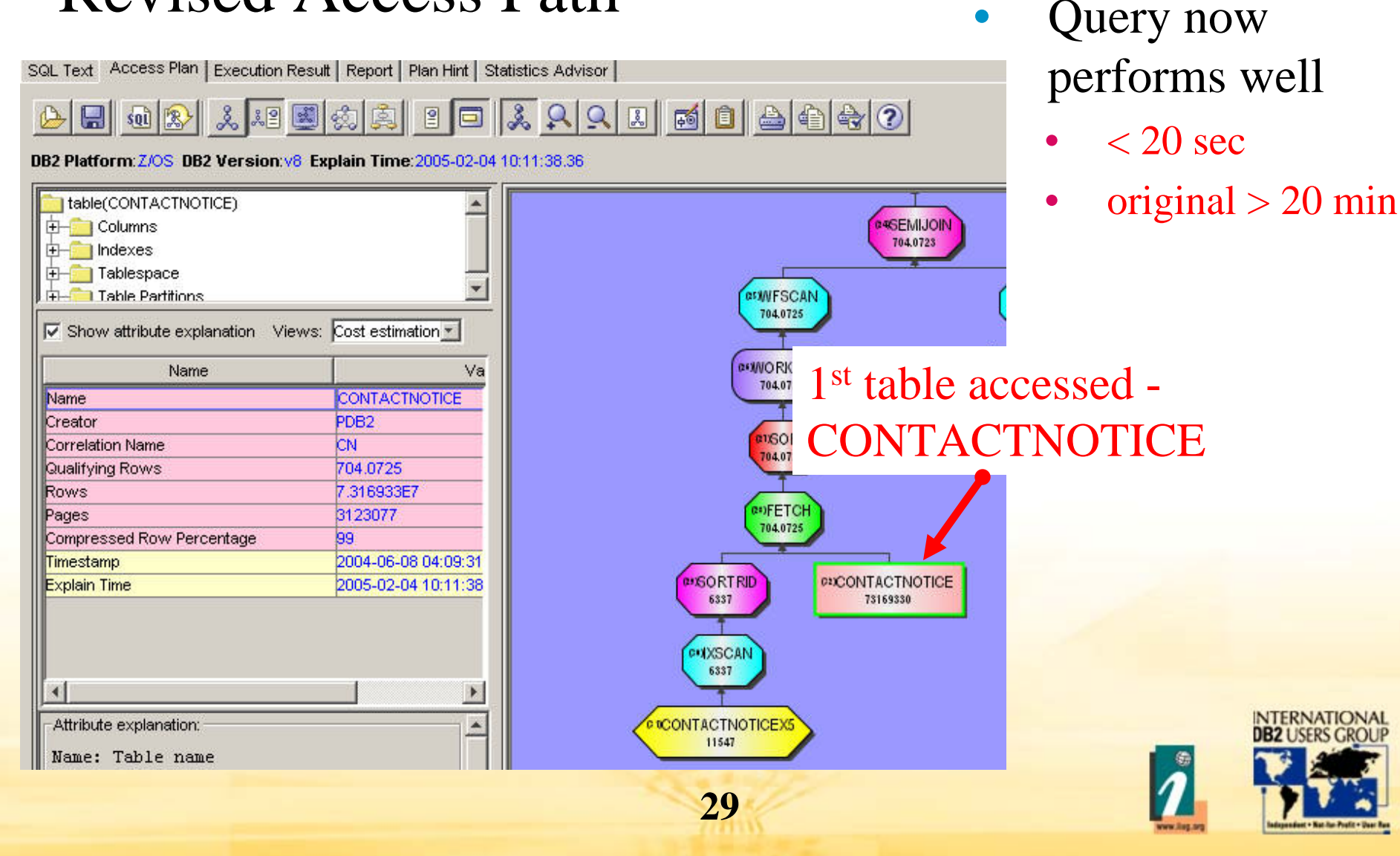

#### Agenda

- •Simple methods to find the problem query
- •Query breakdown
- •Comparing estimates with reality
- •• What do I do if the estimate is incorrect?
- $\bullet$ Automating the process

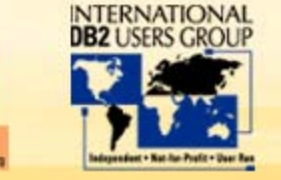

#### **Where Business & Data Converge**

#### Automating the SQL Tuning Process

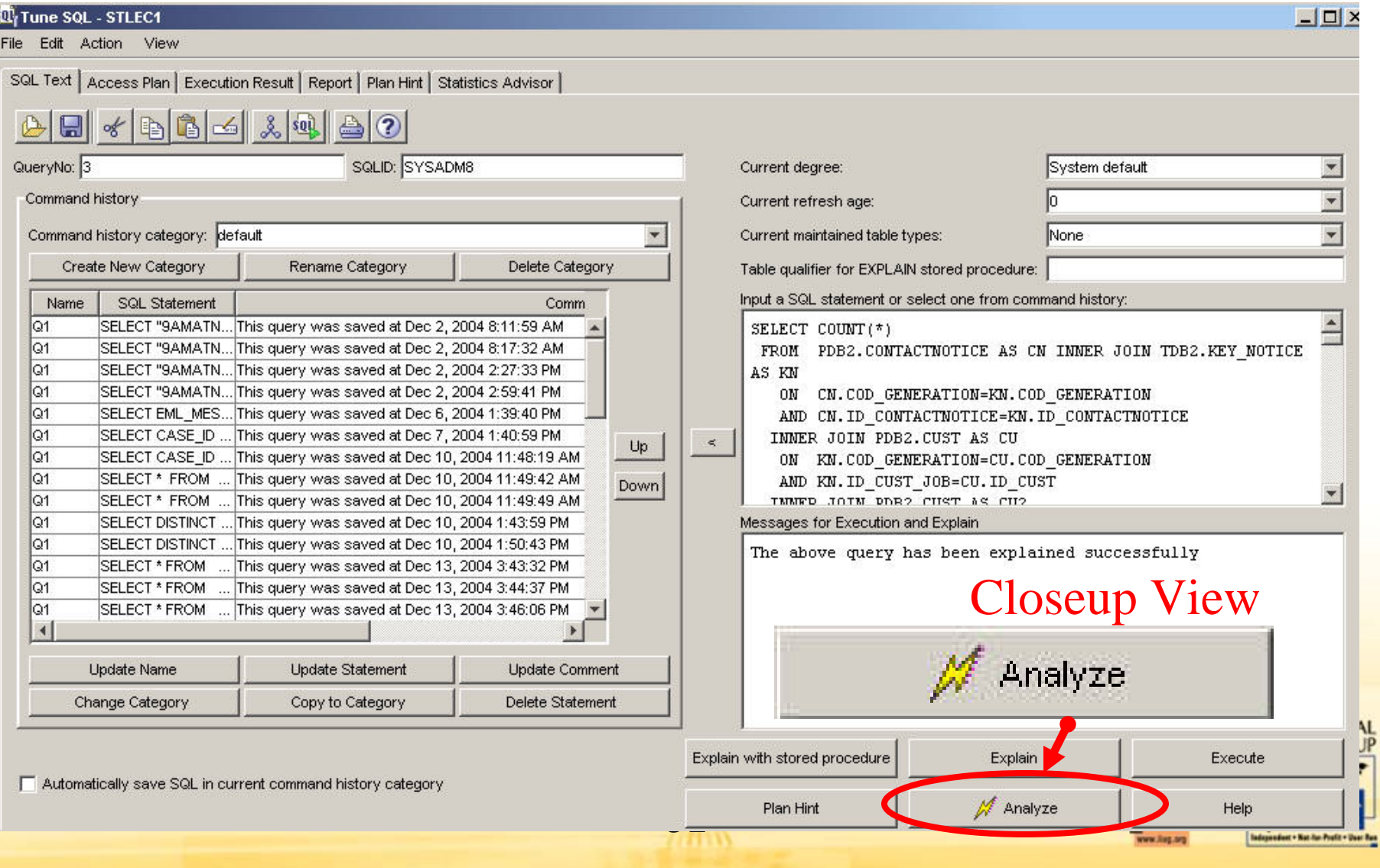

**TABLE** 

Where<br>Business & **Data Converge** 

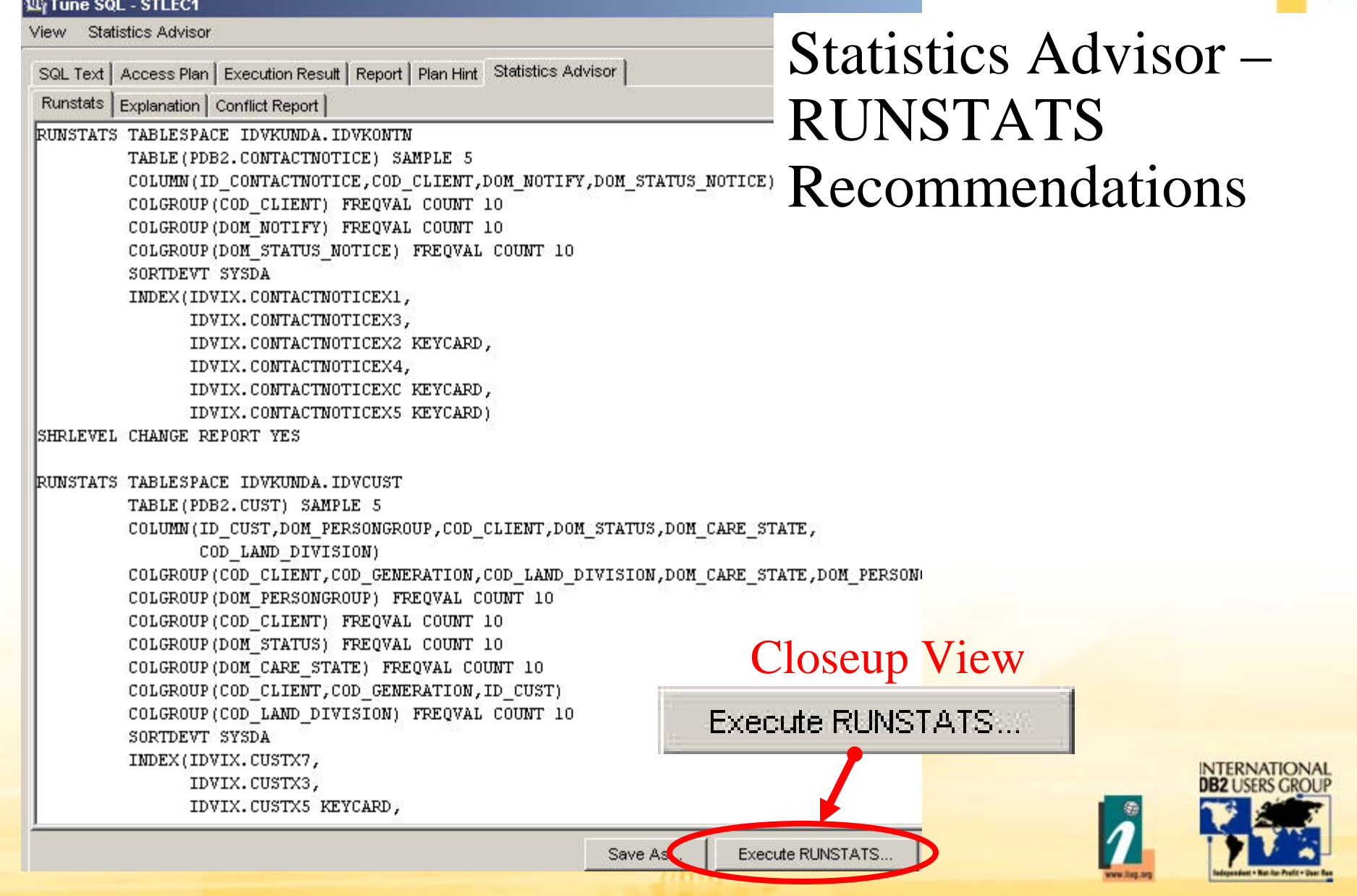

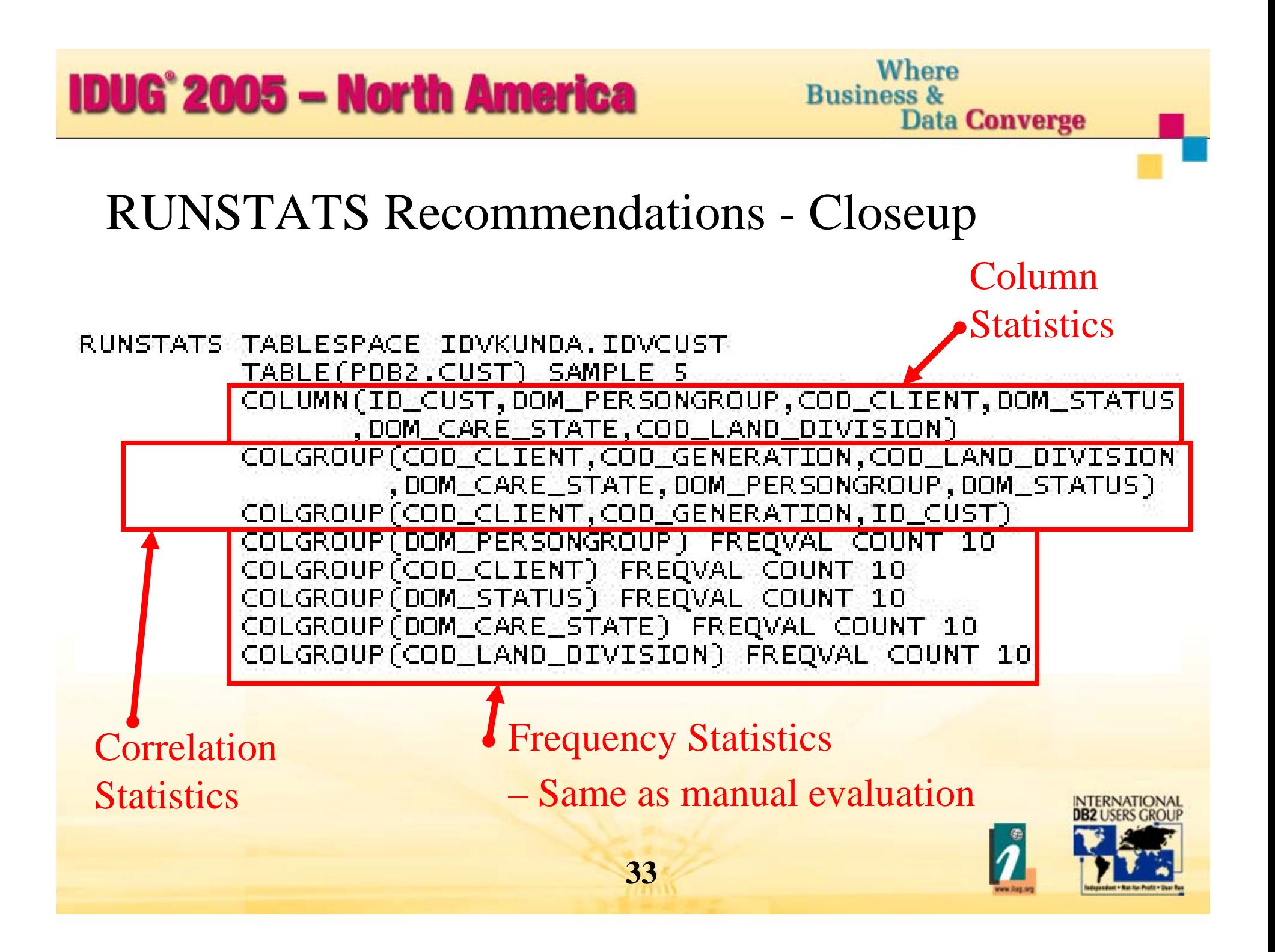

### Statistics Advisor

- • Automated statistics determination
	- $\bullet$  Often queries have inefficient OR unstable performance due to lack of statistics
	- $\bullet$ SA automates the analysis of statistics required for an SQL statement
- • Goal
	- •Automate SOLUTION to many common SQL performance problems
	- •Solve SQL performance problems quickly and easily

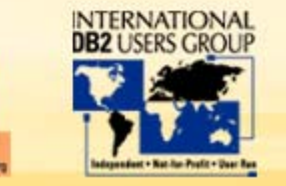

## Statistics Advisor or Manual Analysis?

- •Statistics Advisor is a 1<sup>st</sup> step
	- • May resolve the majority of queries with unstable or inefficient access paths
	- $\bullet$  Although currently only single query based, RUNSTATS recommendations improve optimizer's knowledge for all queries
- • Deeper manual analysis may still be required
	- •You may wish to validate the recommendations from SA
	- • SA makes assumptions about need for frequency or correlation statistics, run counts to verify real need.
- • Other problems may still exist
	- •Inadequate indexing, inefficient predicates etc.

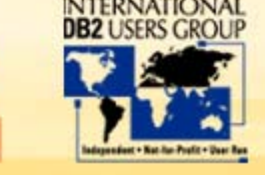

#### Agenda

- •Simple methods to find the problem query
- •Query breakdown
- •Comparing estimates with reality
- •What do I do if the estimate is incorrect?
- $\bullet$ Automating the process
- •What if this presentation didn't cover my SQL problem?

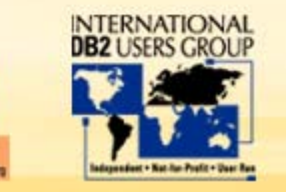

Where **Business & Data Converge** 

## Try Another Problem

 $\bullet$ Table count does not match estimate

> **SELECT COUNT(\*)**  $\leq$  114,856 **FROM SAPR3.PAYRWHERE REGION = 'K03'**  $AND DIV = 'WFB2'$ **AND DEPT**  $=$  'ARPS' 114,856 vs 143

#### **Table Summary**

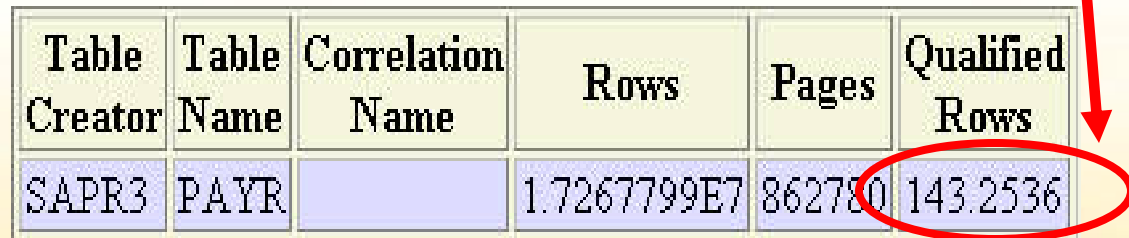

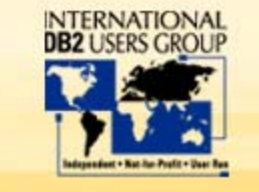

#### Where **Business & Data Converge**

#### Predicate Counts

 $\bullet$ Run Predicate counts

# **Predicate Summary**

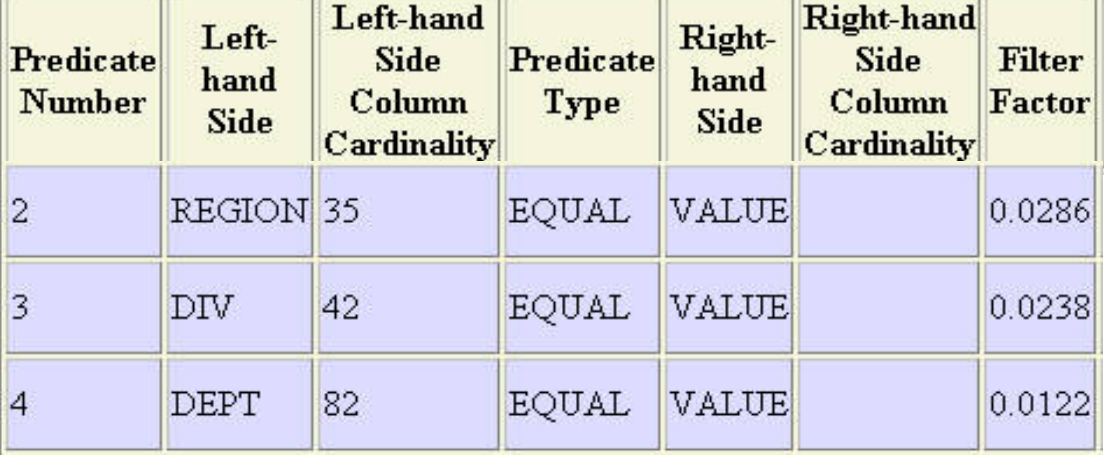

#### **38SELECT COUNT(\*) = 314,174 FROM SAPR3.PAYR WHERE REGION = 'K03' SELECT COUNT(\*) = 302,949 FROM SAPR3.PAYRWHERE DIV**  $=$  **'WFB2' SELECT COUNT(\*) = 302,949 FROM SAPR3.PAYRWHERE DEPT = 'ARPS'**

#### Predicates - Actual vs Estimates

#### •Compare Actual vs Estimate

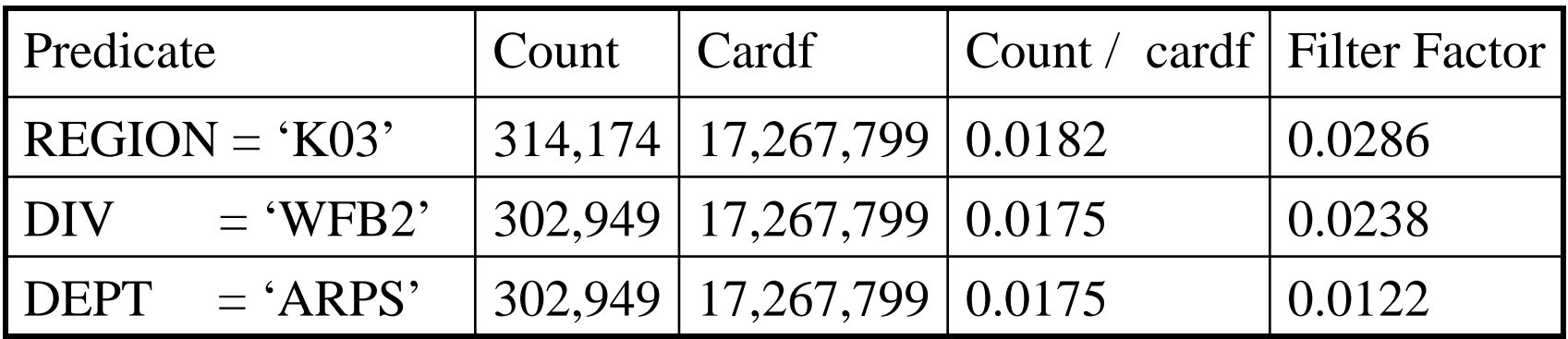

Filter Factor – Actual vs Estimate - Not Perfect, but close So why the difference in table actual vs estimate?

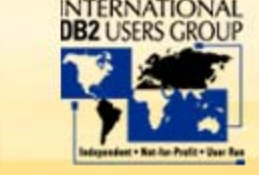

#### Detecting Correlation - Counts

- • Run Predicate counts
	- $\bullet$ Distinct occurrences of each column

**SELECT COUNT(DISTINCT REGION) = 35 REGIONs ,COUNT(DISTINCT DIV) = 42 DIVs ,COUNT(DISTINCT DEPT) = 82 DEPTs FROM SAPR3.PAYR**

 $\bullet$ Distinct occurrences of the column group

**SELECT COUNT(\*) = 167 Combinations of REGION, DIV, DEPT FROM (SELECT DISTINCT REGION, DIV, DEPT FROM SAPR3.PAYR) AS A**

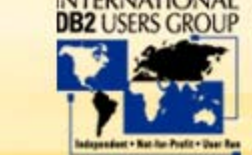

### Detecting Correlation - Calculation

- • Calculation to detect correlation
	- $\bullet$  If the product of the individual counts > group count
		- $\bullet$  Then columns are correlated
			- •Product of counts =  $35 * 42 * 82 = 120,540$
			- •Group count  $= 167$
			- • $120,540 > 167$
		- $\bullet$ Therefore, columns are correlated
- • Trivia
	- • Optimizer treats columns as independent unless statistics demonstrate otherwise
	- • $17,267,799 * 1/35 * 1/42 * 1/82 = 143.2536 \leftarrow$  Look familiar?

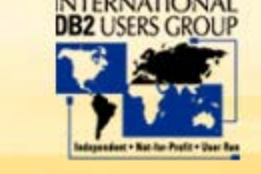

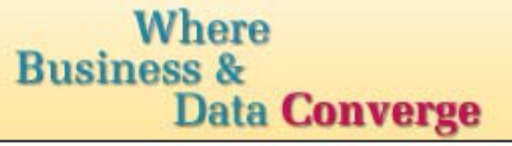

#### Statistics Advisor Recommendations

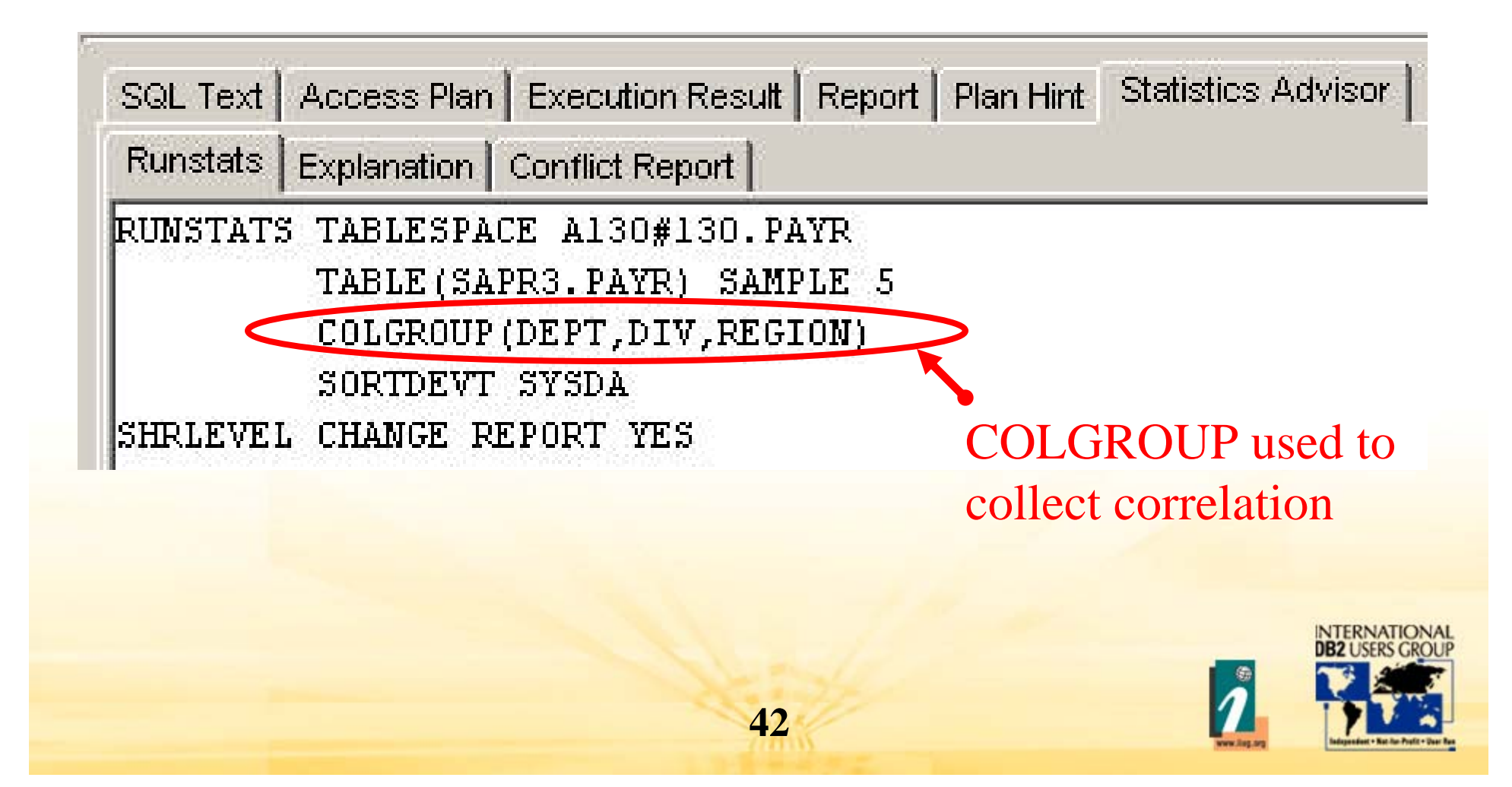

Closer to 114,856 (count)

#### Revised Table Estimate

•Qualified Rows Estimate after RUNSTATS

#### **Table Summary**

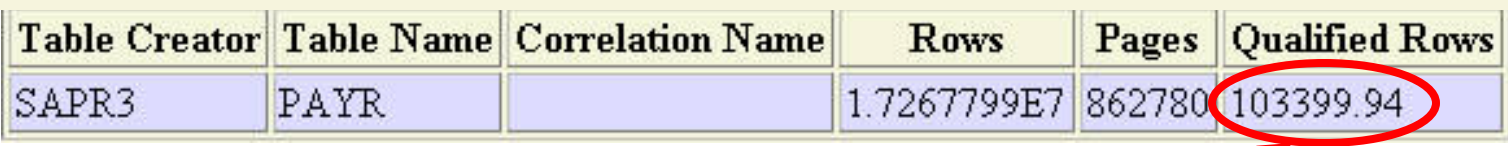

•Why do we care?

> •For single table access

- • May influence choice of access method, including index choice, usage of list or sequential prefetch etc
- • For multi-table access
	- • Qualified row estimate used as input to subsequent tables. Choice of join sequence, join method, and access method (index?) for each table.

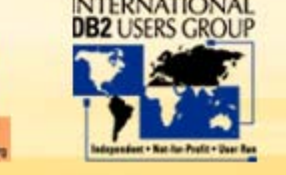

#### Summary

- •Many more examples possible
- $\bullet$ • Basic fundamentals remain the same
	- $\bullet$  Run counts to compare table/predicate estimates with reality to:
		- $\bullet$ Detect correlation,
		- $\bullet$ Identify data skew,
		- $\bullet$  Find optimistic or poor filter factors (eg. Range predicate with parameter markers or column expressions).
- • Using Statistics Advisor
	- •So simple that even the help desk could do it!!
- • Using the method outlined in this presentation
	- •Take query tuning to the next level and tune SQL like an expert

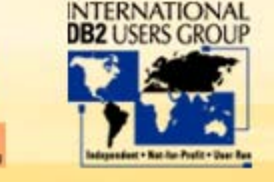

**Where Business & Data Converge** 

*Tune SQL like an expert in DB2 UDB for z/OS V8 Session: G7*

# **Thankyou for listening!!!**

#### **Terry Purcell**

IBM Silicon Valley Lab *tpurcel@us.ibm.com*

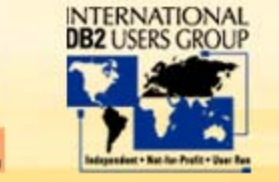